# **TITLE**

**SUBJECT:** MZ52-G40 BIOS Release Notes version F00l **System:** G482-Z50-00,G482-Z51-00,G482-Z52-00,G482-Z53-00,G492-Z50-00

### **About This Release**

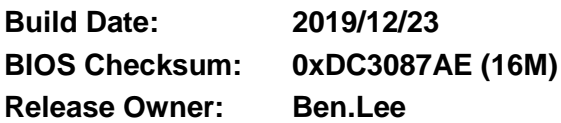

# **BIOS Components/Contents**

**Processor stepping(s) supported:** AMD Naples Processors **System hardware configurations supported:** MZ52-G40, **Microcode updates versions:**

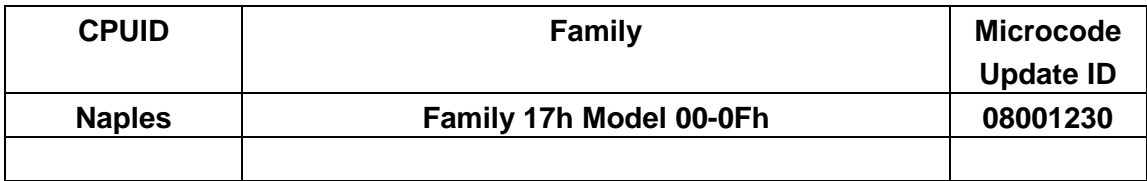

**IPMI support: AMI Kernel version: 5.013\_NaplesCrb\_0ACIJ022 AGESA PI version: NaplesPI 1.0.0.B OPROM version :**

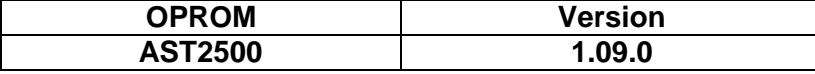

### **Installation Notes**

### **IMPORTANT NOTES:**

**1.** Please extract the MZ52-G40\_ F00l.zip to a bootable diskette that use FAT/FAT32 format

### **BIOS UPDATE INSTRUCTIONS FOR EFI Shell:**

- 1. Insert USB flash drive to system for BIOS upgrade.
- 2. Power on system and boot to Build-In Shell.
- 3. Enter your USB filesystem, like "fs0:" or "fsx:", "x" is your USB filesystem number
- 4. Execute F.nsh for bios update
- 5. After bios flash finish, please reboot system

### **BIOS UPDATE INSTRUCTIONS FOR Windows:**

- 1. Insert bios update USB flash drive.
- 2. Use Command Shell
- 3. Execute \Tool\WIN\Win32\f.bat or \Tool\Win64\f.bat for bios update
- 4. After bios flash finish, please reboot system

# **BIOS Release Notes**

---------------------------------------------------------------------------------------------------------------------

---------------------------------------------------------------------------------------------------------------------

---------------------------------------------------------------------------------------------------------------------

---------------------------------------------------------------------------------------------------------------------

---------------------------------------------------------------------------------------------------------------------

---------------------------------------------------------------------------------------------------------------------

---------------------------------------------------------------------------------------------------------------------

---------------------------------------------------------------------------------------------------------------------

### **BIOS UPDATE INSTRUCTIONS FOR LINUX:**

- 1. Insert bios update USB flash drive.
- 2. Use Command Shell
- 3. Execute \Tool\LNX\afulnx32\f.sh or \Tool\LNX\afulnx64\f.sh for bios update
- **4.** After bios flash finish, please reboot system

#### **BIOS Version CHECK INSTRUCTIONS:**

- 1. Power on system and press <DEL> during POST
- 2. The bios version shows on the first main page

# **Known Issues/Workarounds**

## **Issues fixed in this version**

#### F00k

1. Change the SATA setting. (2019/12/18).

#### F00k

1. Update redriver.

2. Fine tune PCIe item.

#### F00j

1. Set flash BIOS code.

#### F00i

1. Set SMBIOS size.

2. Change recovery model to keep behavior.

#### F00h

1. Set redriver.

#### $F00g$

1. Set SMBIOS size.

#### F00f

1. Update Naples kernel.

- 2. Fine tune PCIe root port for BIOS recovery mode.
- 3. Fine tune NVME hot plug.
- 4. Change recovery file name.

#### F00e

1. Fine tune SATA port and hot plug.

2. Fine tune common BIOS code.

# **BIOS Release Notes**

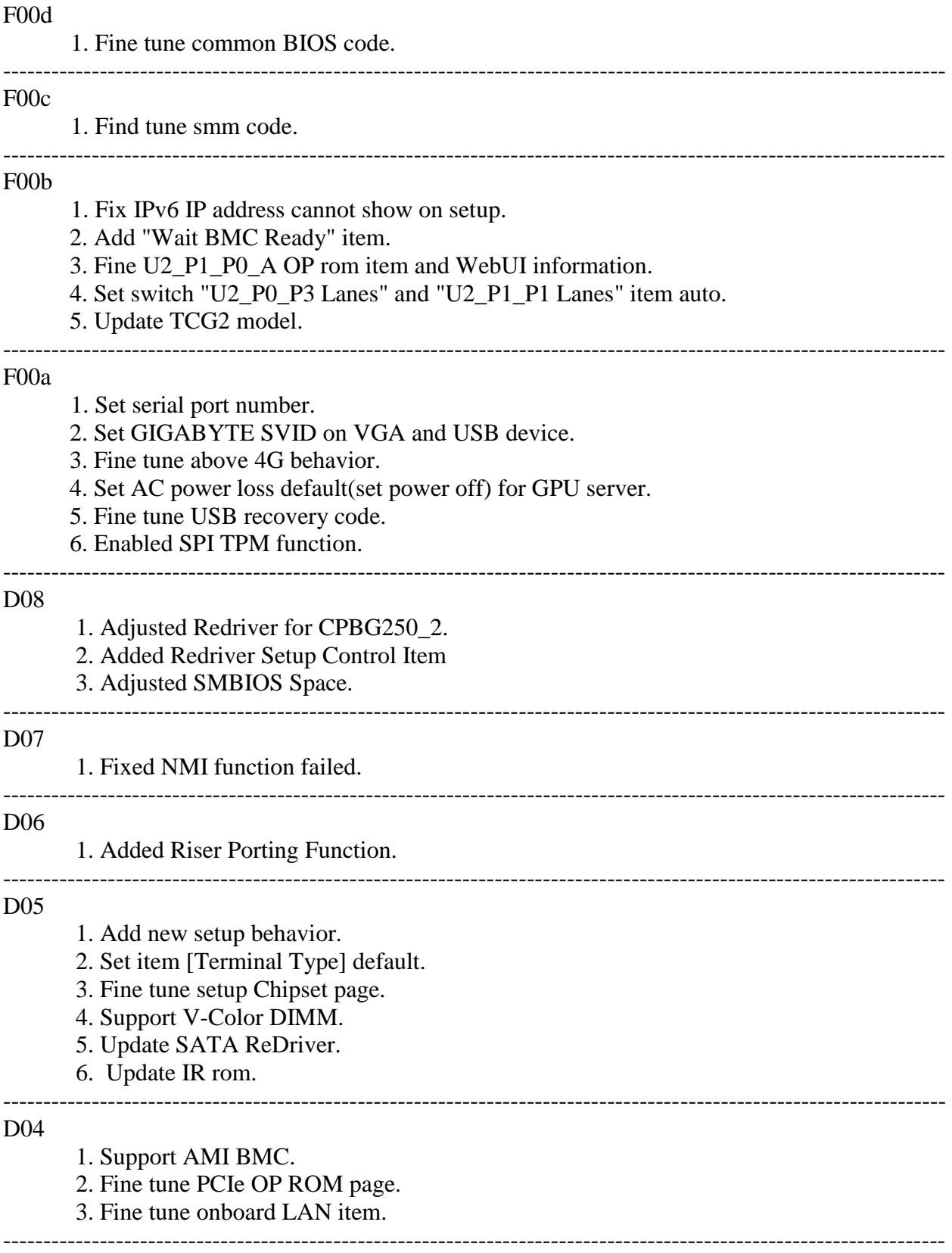

# **BIOS Release Notes**

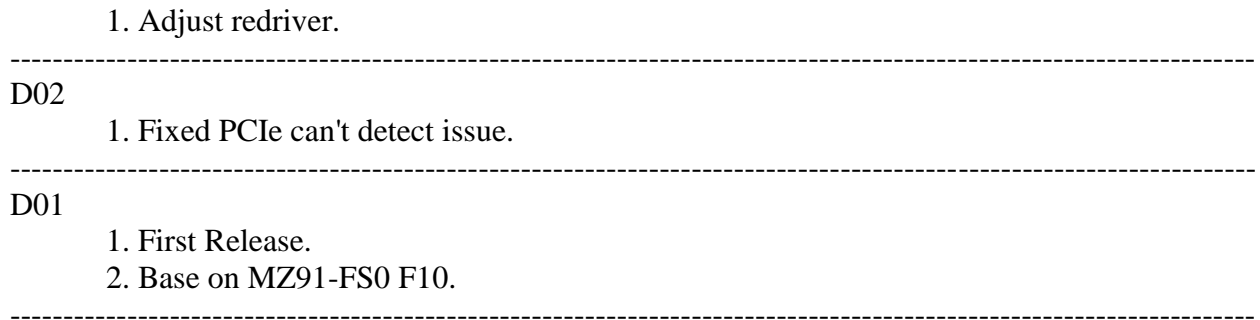